**Digitale JuniorUni Fakultät** *Robotik* **Workshop** *Coding mit Calliope mini*

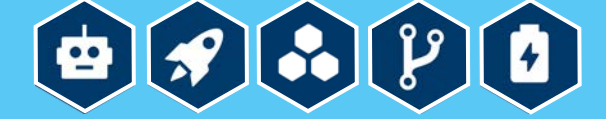

Anlage 10

## **Aufgabe: Wenn man den Pin 1 drückt, leuchtet die LED-Lampe grün und wird Musik abgespielt.**

**So geht's:**

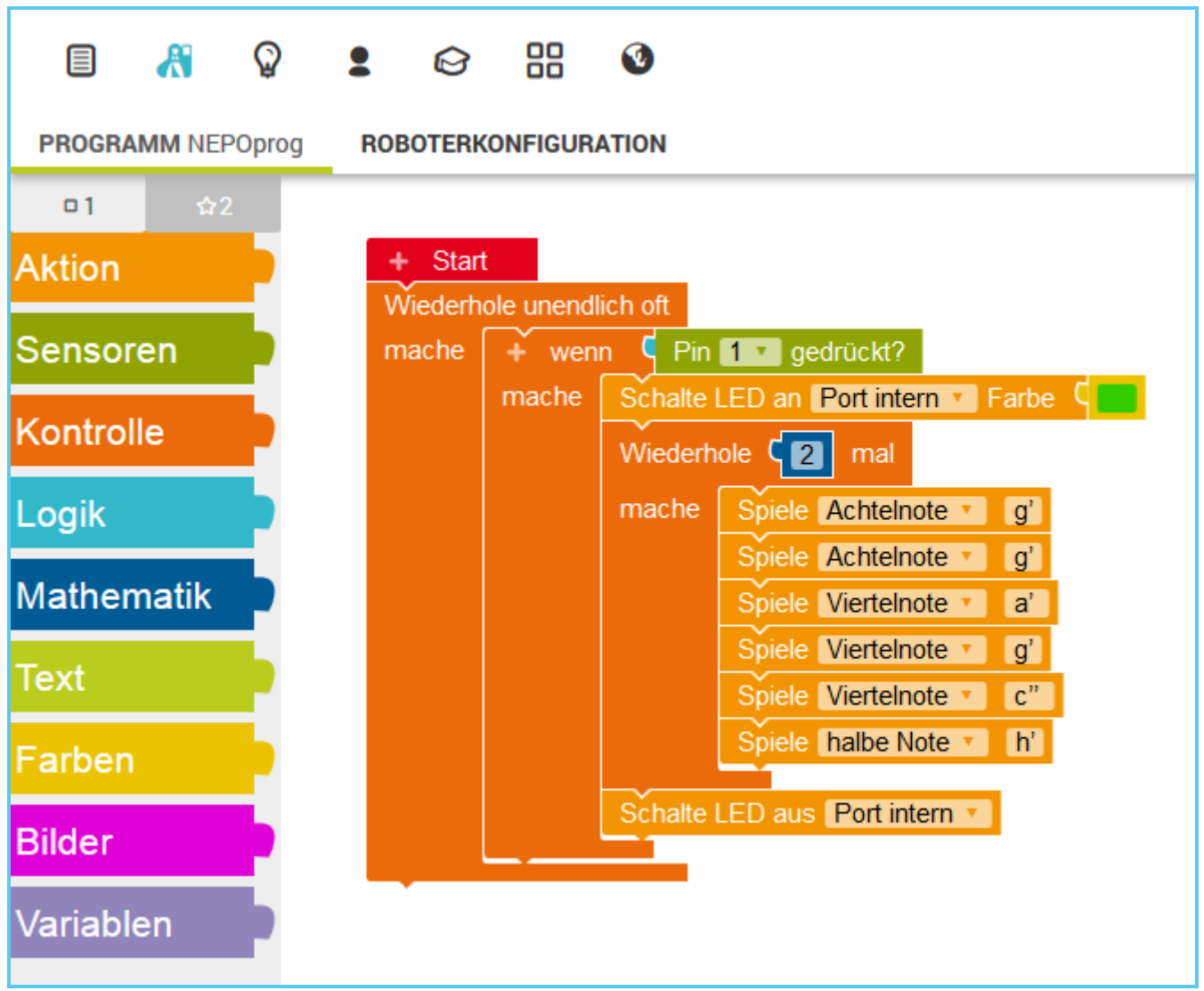

**Tipp:** Um gleiche Blöcke schneller einzufügen (wie z.B. den Block "Spiele ganze Note c'"), klicken Sie den Block mit der linken Maustaste an, drücken Sie die Tastenkombination Ctrl + C, um den Block zu kopieren, und die Tastenkombination Ctrl + V, um den Block einzufügen.